```
Installation, Inbetriebnahme
```
# **Billing-Service installieren und benutzen**

Mit dem UCware Server haben Sie die Möglichkeit, Verbindungen ins öffentliche Telefonnetz für Abrechnungszwecke zu dokumentieren.

Die Funktion ist an das Debian-Paket ucware-services-billing gebunden, das Sie bei Bedarf nachinstallieren können.

Sobald der zugehörige Service läuft, schreibt er die folgenden Verbindungsdaten in die Tabelle services\_billing der lokalen Datenbank:

uniqueid: eindeutige Kennung des Anrufs extension: Durchwahl des Anrufurhebers originator: Durchwahl, die den Anruf ins öffentliche Telefonnetz transferiert hat (z. B. durch Weiterleitung des ursprünglichen Anrufs) • dialedNumber: externe Zielnummer timestamp: Zeitstempel des Anrufs duration: Dauer des Anrufs

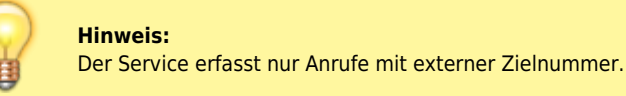

Über die UCwareAPI lassen sich die dokumentierten Verbindungen abrufen, als **bezahlt** kennzeichnen und löschen.

## **Installation**

Um das erforderliche Paket für den Billing-Service bereitzustellen, gehen Sie wie folgt vor:

- 1. Greifen Sie per SSH auf den UCware Server zu.
- 2. Lesen Sie die Paketquellen neu ein:

**sudo** apt update

3. Installieren Sie das Paket **ucware-services-billing**:

**sudo** apt **install** ucware-services-billing

4. Überprüfen Sie, ob der Dienst **ucware-services-billing.service** läuft:

ucware-health

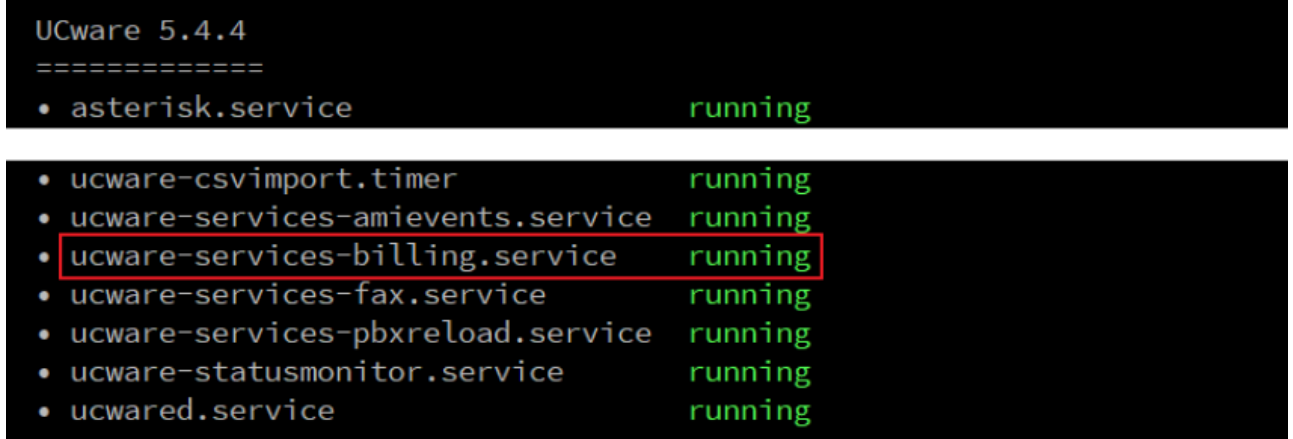

### **Benutzung**

#### **API-Zugriff**

Die UCwareAPI bietet vier Methoden, um auf die gespeicherten Daten des Billing-Services zuzugreifen.

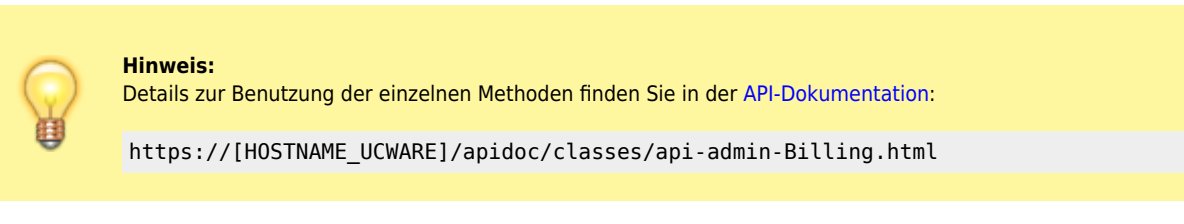

Zur Abrechnung ausgehender Verbindungen empfiehlt sich der folgende Workflow:

- 1. Unbezahlter Verbindungen mit getAllUnbilled abrufen.
- 2. Verbindungsdaten in der gewünschten Drittanwendung weiterverarbeiten.
- 3. Bezahlte Verbindungen mit markCallsRetrieved kennzeichnen.
- 4. Bezahlte Verbindungen mit prune aus der Datenbasis löschen.

Darüber hinaus können Sie mit purge bei Bedarf **alle** aufgezeichneten Verbindungsdaten löschen.

#### **Einzelne Gespräche als "privat" markieren**

Benutzer, für die nur bestimmte Verbindungen abgerechnet werden sollen, können diese per vorgewähltem [Tasten-Code](https://wiki.ucware.com/geraetehandbuch/tasten_codes#privatgespraech) (Standard: 闲 凤 闲 als **privat** markieren.

Voraussetzung ist, dass die gewünschten Benutzer die [Berechtigung](https://wiki.ucware.com/adhandbuch/benutzer_gruppen/gruppen/allg) private\_call über den Host ausüben.

From: <https://wiki.ucware.com/> - **UCware-Dokumentation**

Permanent link: **<https://wiki.ucware.com/installationshandbuch/billing>**

Last update: **07.06.2024 07:55**

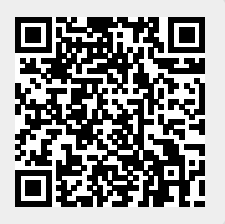